# **2-WIRE INTERCOM SYSTEM**

# USER MANUAL

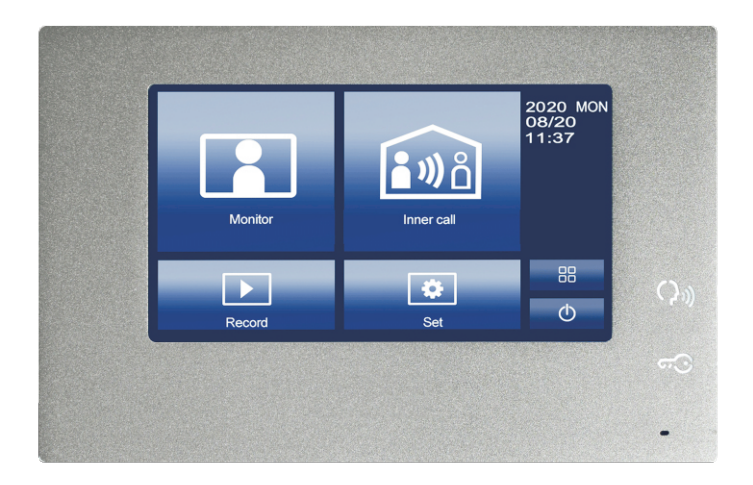

! Please read this manual carefully before using the product.

# 1. Parts and functions

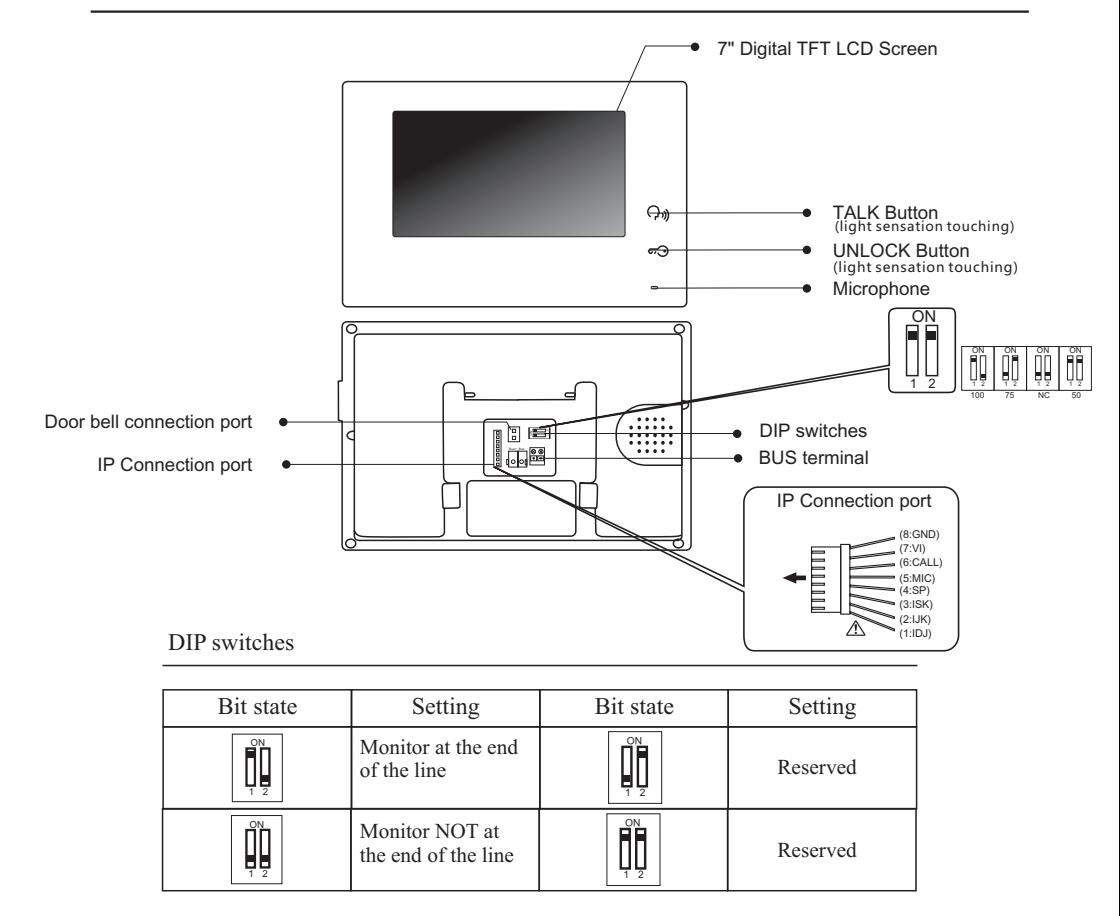

# 2. Monitor mounting

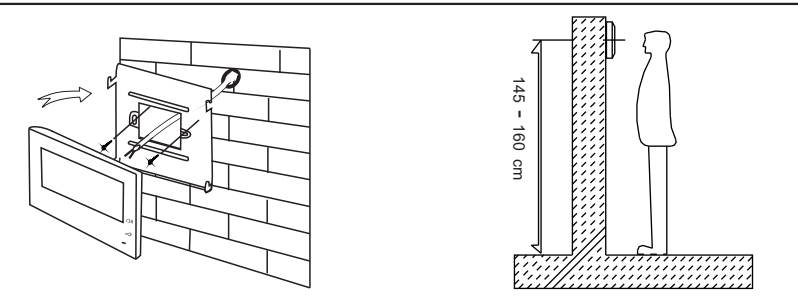

- 1 . Using the screws to fix the mounting bracket on the wall.
- 2 . Connecting the system correctly, then hang the monitor on the mounting bracket firmly.

### 3. Main menu

Press anywhere of the screen on monitor in standby mode, the main menu page will be shown as follows:

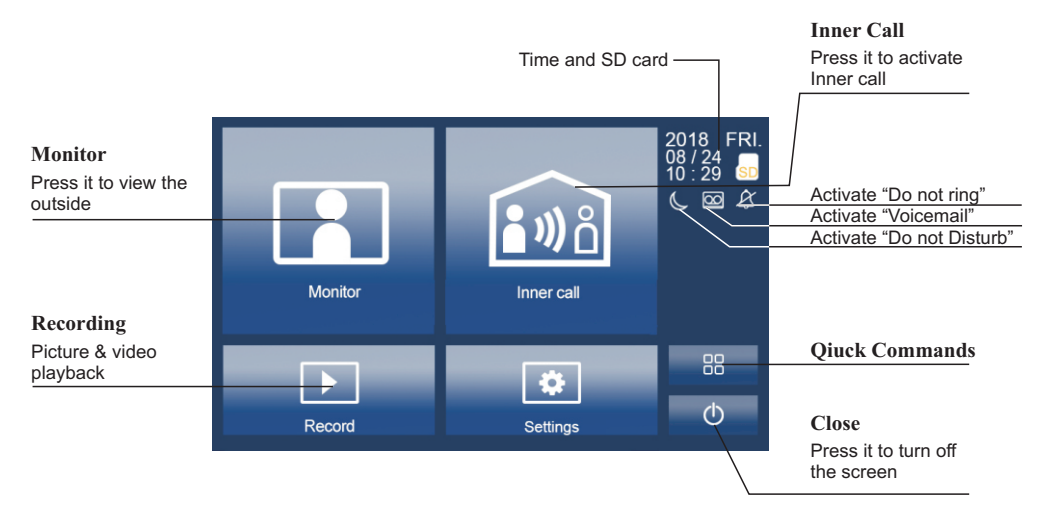

# 4. Basic door release operation

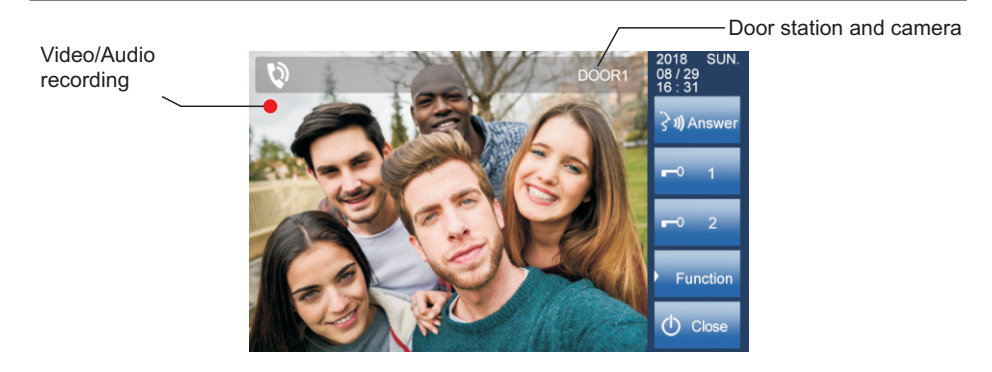

- Press **CALL** button on outdoor station, the indoor monitor rings, meanwhile, the screen displays the visitor's image. 1 .
- Press **Answer** on monitor, you can talk with the visitor for 100 seconds. Press **Close** to end the conversation. If nobody answers the call, the screen will be turned off automatically after 100 seconds. 2 .
- During talking status, press **Unlock** to unlock the door. Press Function, press **S** Switch camera to switch to extra camera. (If theres extra camera in the system). Press **C** Close to end the communication. 3 .

## 5. Monitor

Press **<b>Monitor** on main menu to enter the door camera switching mode, if multi door stations are installed, you can select the door station or CCTV camera you want to monitor.

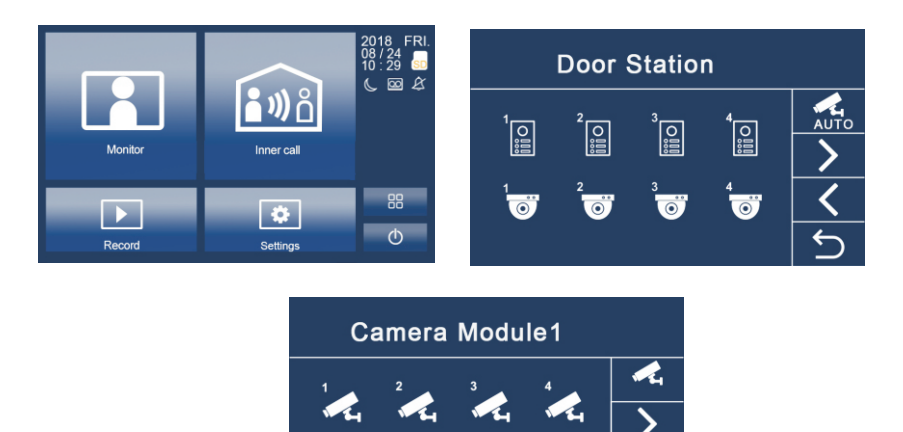

### 6. Inner call

User in one apartment can call other apartment in the system. Press **Inner Call** to enter Inner call page, use  $\Box$   $\Box$  to select next page, press  $\Box$  call another monitor.

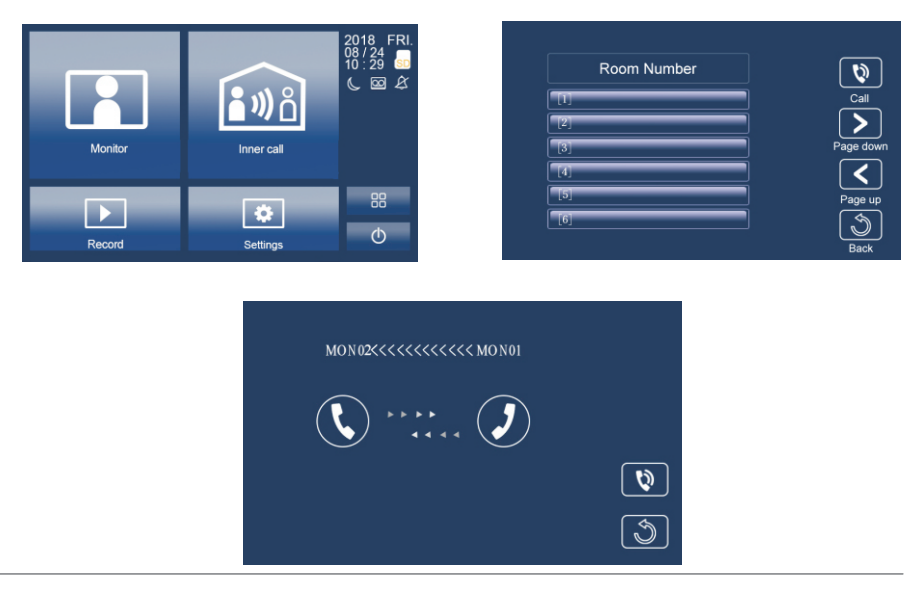

# 7. Record-Picture / Video / Audio

- **Picture / video record**: 3 seconds after the call was received, the monitor will (1) . record a video/picture automatically. Or you can press Function, and then  $\circ$  $\Box$  to record the visitor's video/picture manually when the monitor in monitoring or calling state.
- **Audio Record**: Audio recording will be activated in two situations. (2) .
	- 2.1. When you call other apartments (Inner Call).

2.2. If you select SD card as storage location, the audio recording will be activated when the door station call the monitor.

**(3) Video/Picture/Audio playback/Call record:Press Record** on main menu to select Video/Picture/Audio playback/Call record. Press  $\sum$  to select, press  $\prod$  to pause, Press  $\overline{\mathbf{m}}$  to delete.

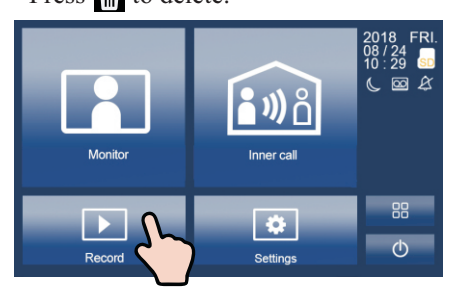

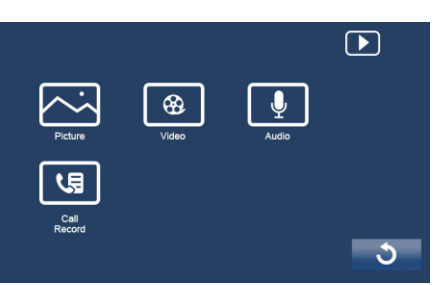

Note:

1. Only supports writing speeds greater than 4M/S SD card.

2. A new SD card must be formatted by the monitor before you using it.

3. Without SD card, you could only store 6 picture and 2 audio.

4. Up to 32G SD card.

#### 8.1 Settings-Voicemail

Press Setting icon on main menu page. Press  $\overline{\bullet}$  Voicemail to enter voicemail setting. You can record your own welcome message by press the recording button.

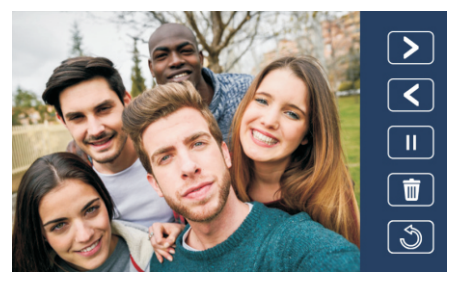

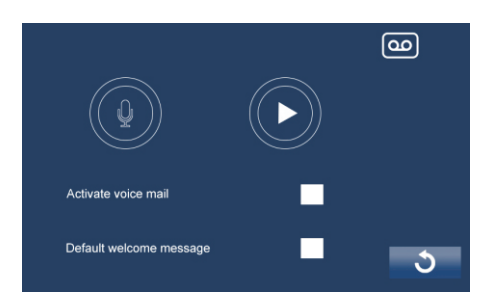

### 8.2 Volume:

Press<sup>5</sup> Settings on main menu page, press **Volume** to enter volume adjusting page.

Day time: 8:00 - 20:59, ringing volume adjusting range from 0-10.

Night time: 21:00 - 7:59, ringing volume adjusting range from 0-10.

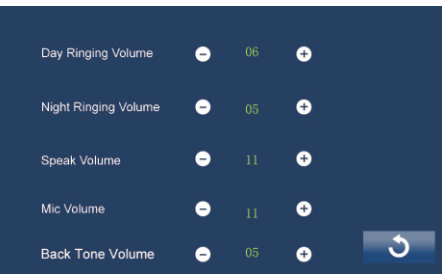

#### 8.3 Screen settings:

Press<sup>5</sup>: Settings on main menu page, press **Color** to enter color adjusting page.

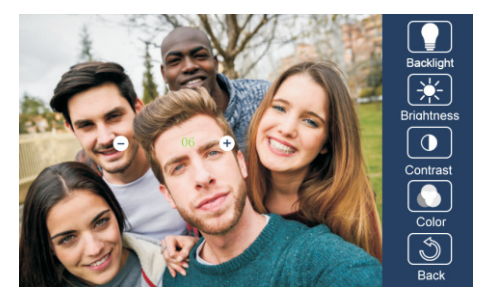

# 8.4 Date & Time:

**Press<sup>5</sup>** Settings on main menu page, press **C** Time to enter date & time setting page.

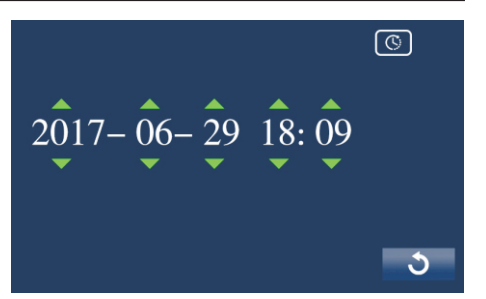

#### 8.5 Storage- SD card

Press so Storage to enter SD card setting page. Press  $\int_{\infty}^{\infty}$  **Format** to format the SD card Press <sub>so</sub> Info to check the SD card storage information.

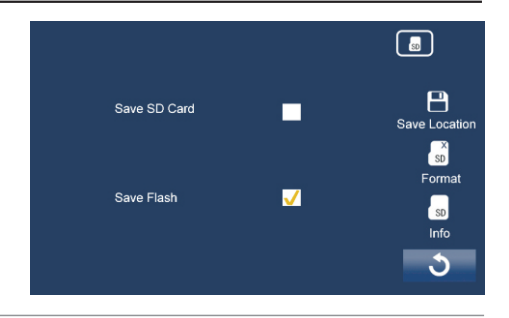

# 8.6 Optional

1.Personalized settings:

Press **Settings** on main menu page, press **C** Optional to enter personalized setting page. You can adjust

- Automatic / manual video recording
- Automatic / manual photography
- Turn on / off Inner Call
- Turn on / off Do Not Disturb

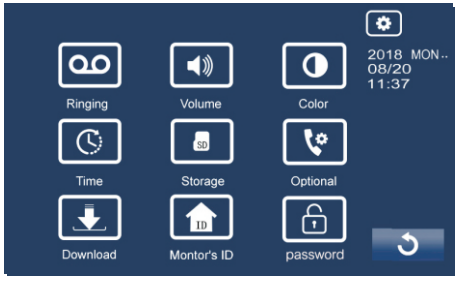

2. Door station & Extra Camera:

If multi door stations and extra cameras installed in the system, you have to set the door station and camera quantity. The default setting is 1 door station and 0 camera.

3. Ringtone: If multi door stations and extra cameras

4. Network (Divert Call Function, With IP Module Only):

#### **Network call disable**: Calls from door station will not diverted.

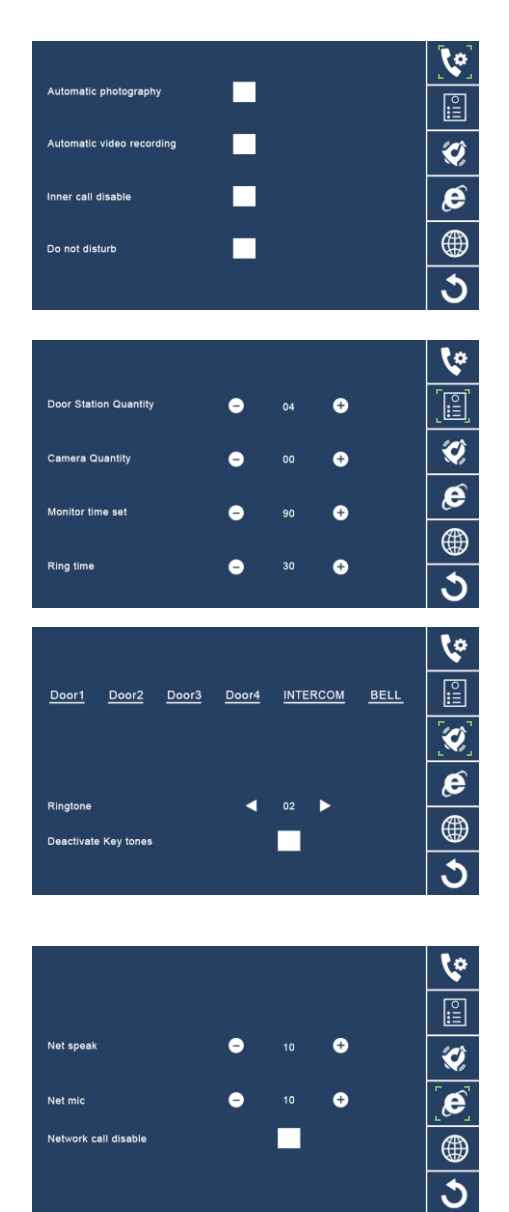

#### 5. Language

Press<sup>(1)</sup> Language to enter language setting page. There're nine languages for optional: English, German, Italian, Spanish, Greek, French, Russian, Turkish, Hebrew and Dutch.

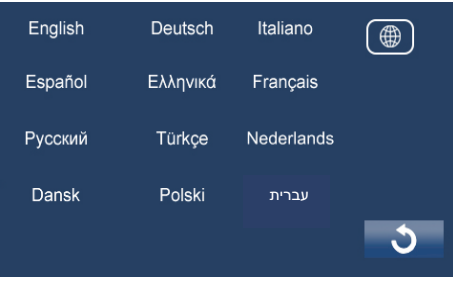

9

3

#### 6.Password

Room number password is 1111111(default). Modify room number password operation: input old password, setting new password. If you forget the room number password, you can press **a** button and input 1111111, recover the room number password to 1111111.

## 9. Basic Wringing (With IP module)

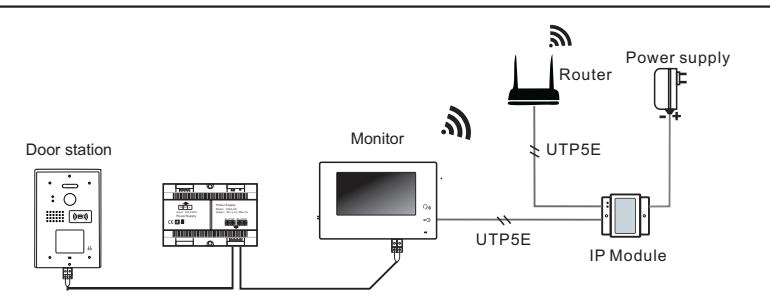

 $\bigoplus$ 

# 10. Specifications

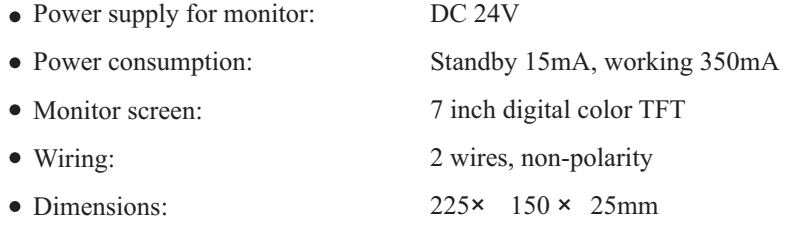